## **Gaumelder – neues Sportjahr anlegen und aktualisieren**

Gaumelder starten

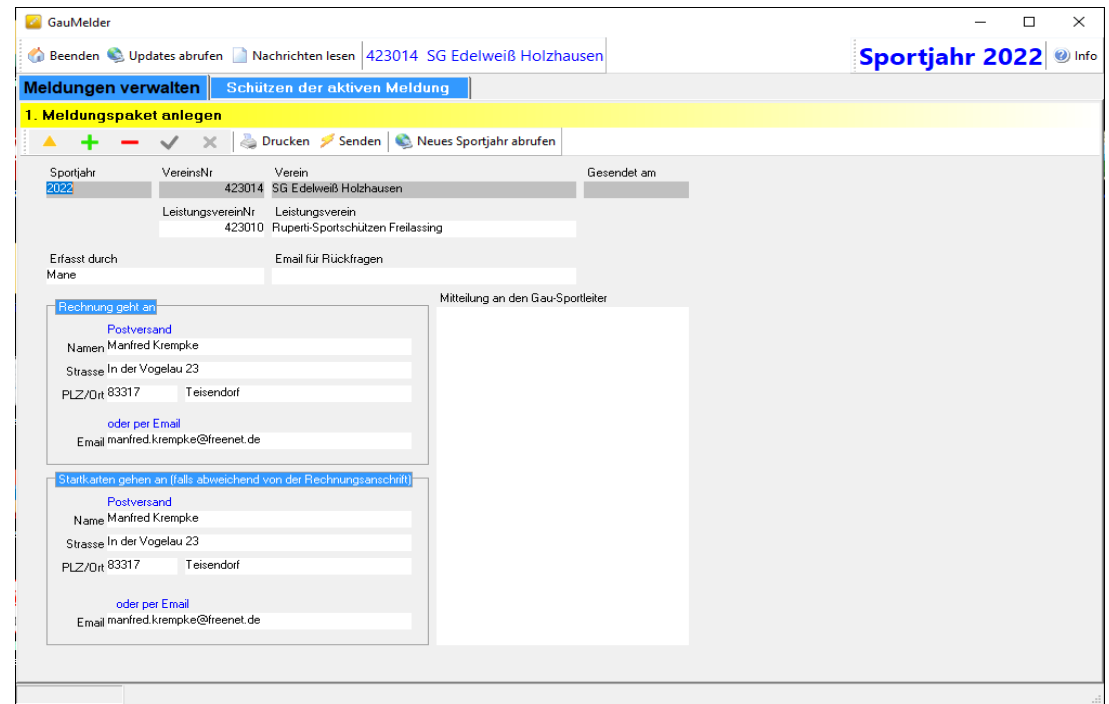

Button <Neues Sportjahr abrufen> anklicken Es erscheint eine Warnung

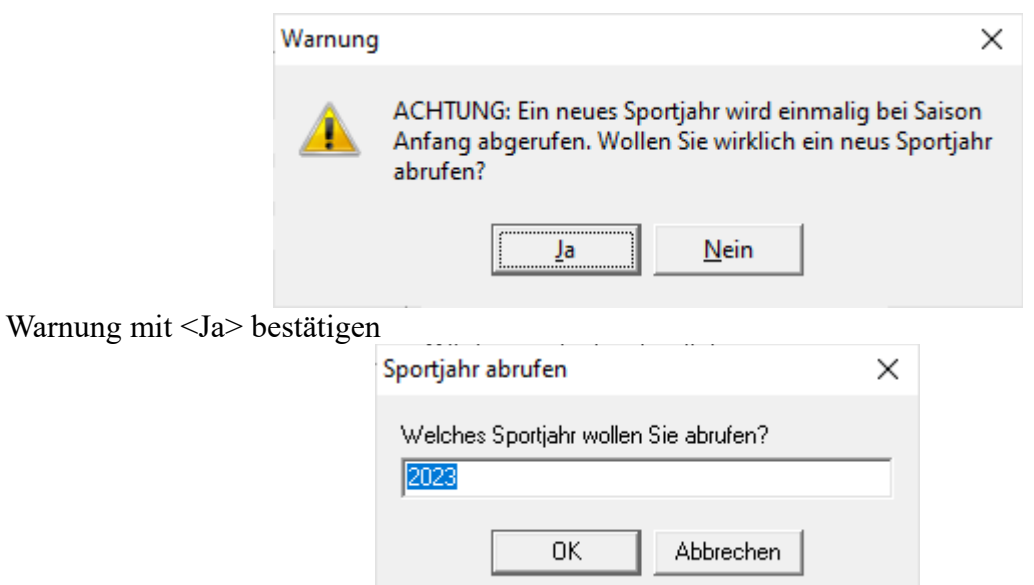

Das Sportjahr ist normalerweise schon vorbelegt. Ansonsten Jahreszahl vierstellig eingeben und mit  $<$ OK $>$  weiter

Es wird das entsprechende Update mit den neuesten Daten angeboten

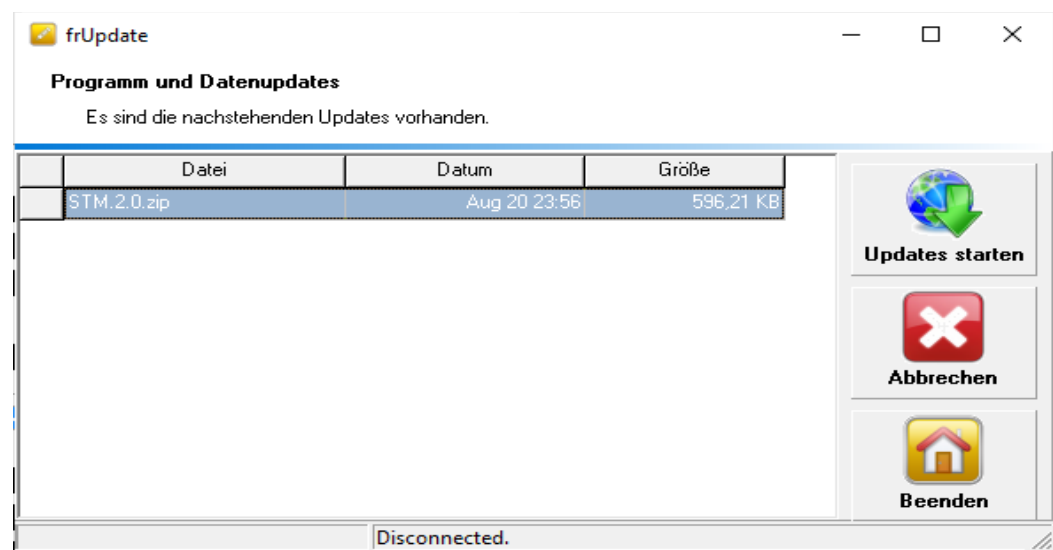

Updates starten

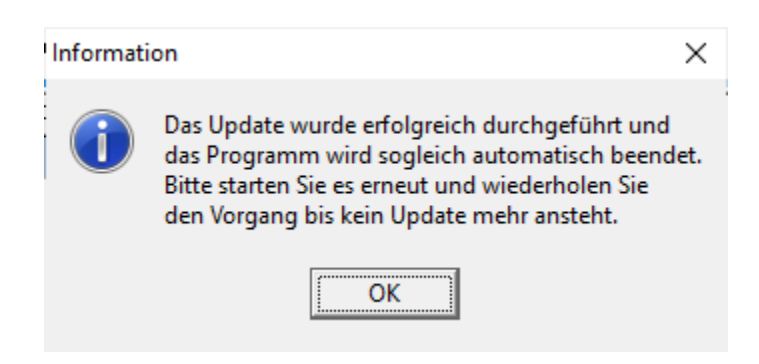

Programm schließt automatisch – Anschließend neu starten. **Zur Sicherheit nochmals 'Updates abrufen' ausführen.** Es sollte die Meldung kommen:

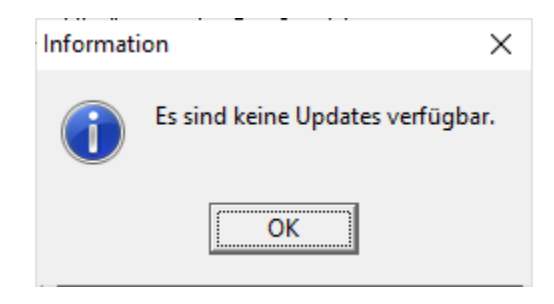

Ansonsten solange ausführen, bis keine Updates mehr verfügbar sind.

## **Meldungen für neues Sportjahr erstellen**

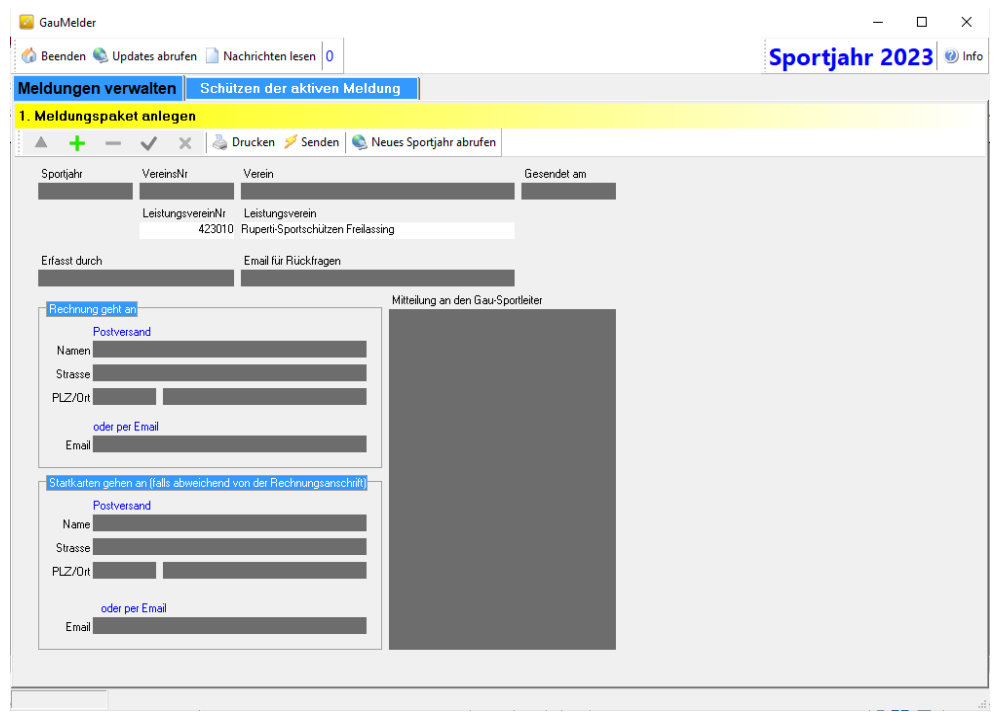

Im **Register 'Meldungen verwalten'** auf das grünePlus (+) klicken

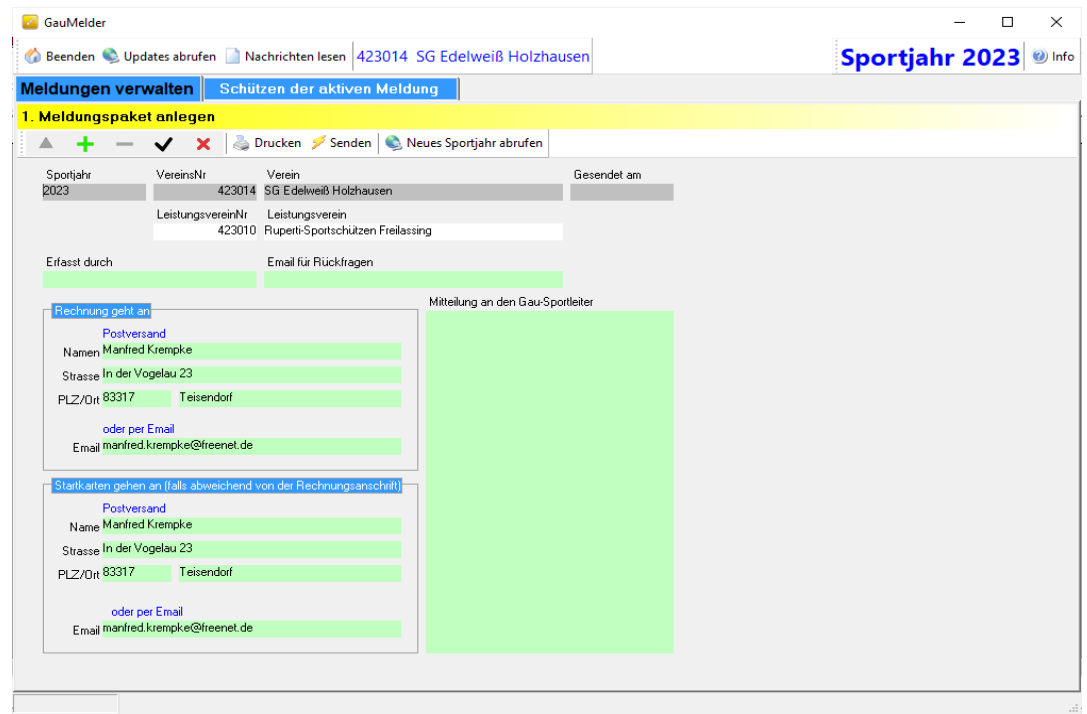

Es sollten im Register 'Meldung verwalten' die meisten Daten aus dem Vorjahr vorbelegt sein. Bei Bedarf ändern und ergänzen. Danach mit Klick auf das schwarze Häckchen (√) speichern.

## Anschließend zum **Register 'Schützen der aktiven Meldung'**

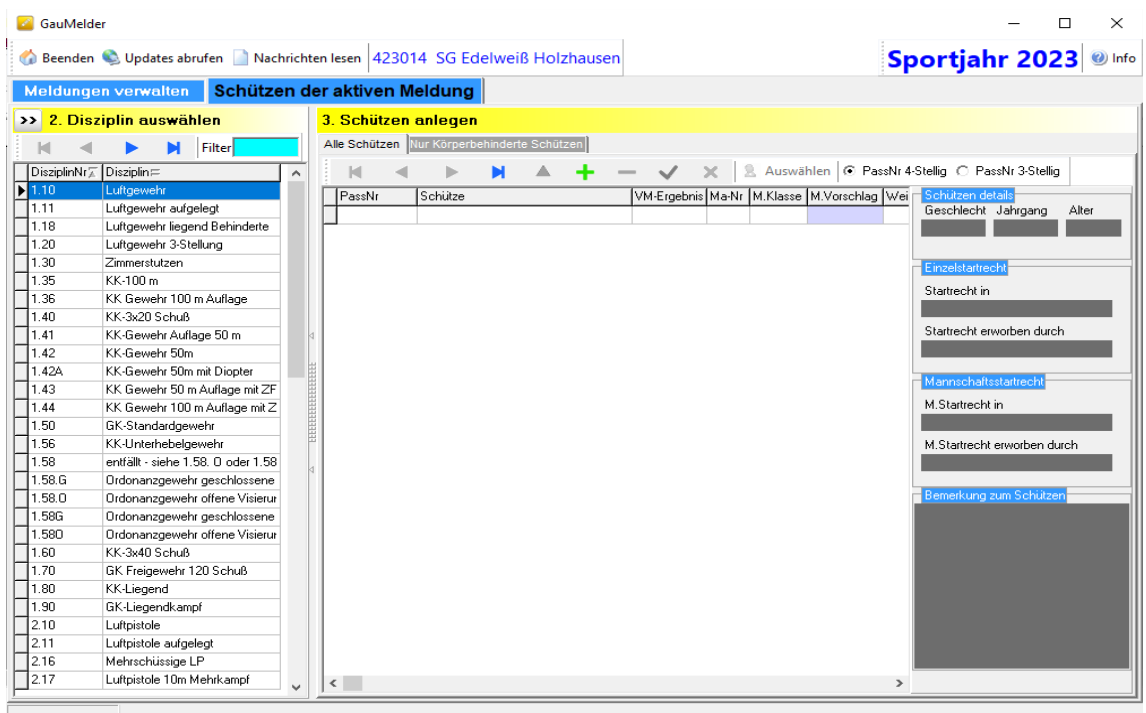

Hier in der linken Spalte die Disziplin wählen und im rechten Fensterbereich mit (+) die Schützen hinzufügen.

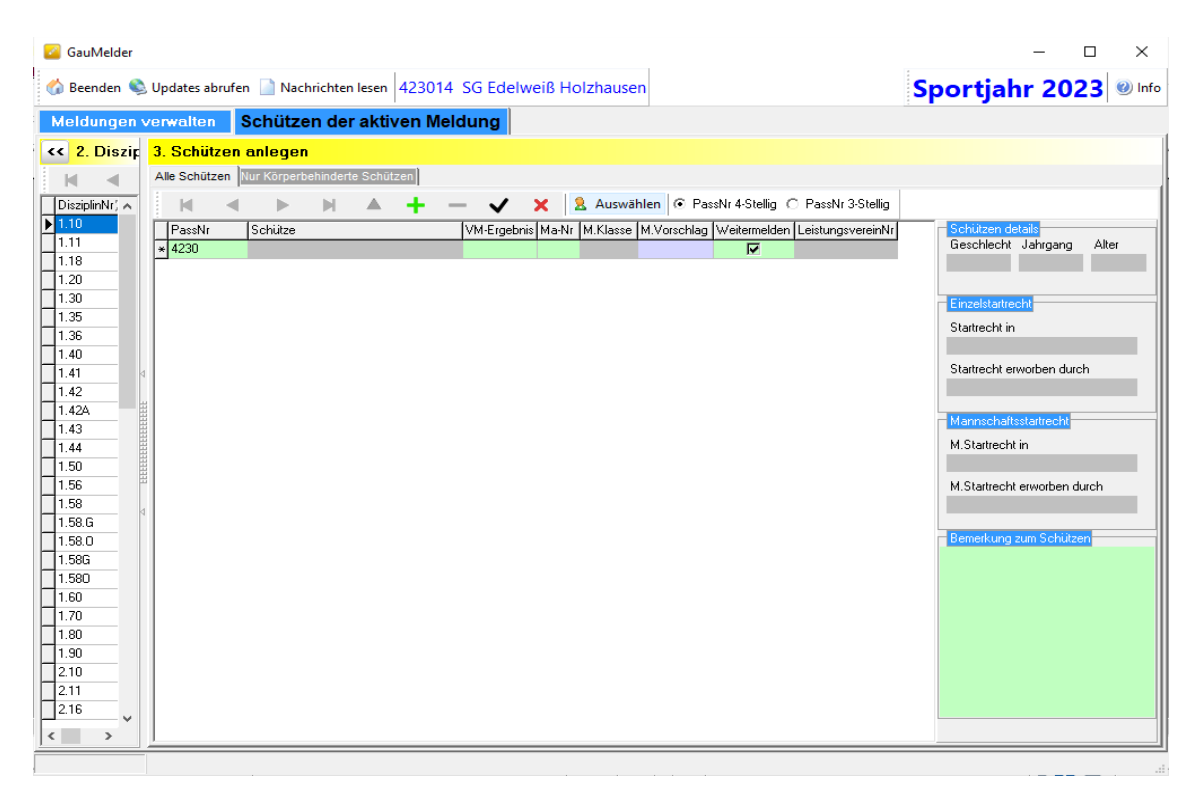

Es kann im Feld PassNr die Passnummer eingetragen werden, sofern sie bekannt ist. Ansonsten die Liste der eigenen Mitglieder mit Button <Auswählen> anzeigen lassen.

Nach Klick auf 'Auswählen' wird die Liste der Schützen des Vereins angezeigt. Liste kann durch Eintrag ins Feld 'Filter PassNr, Schütze' gefiltert werden.

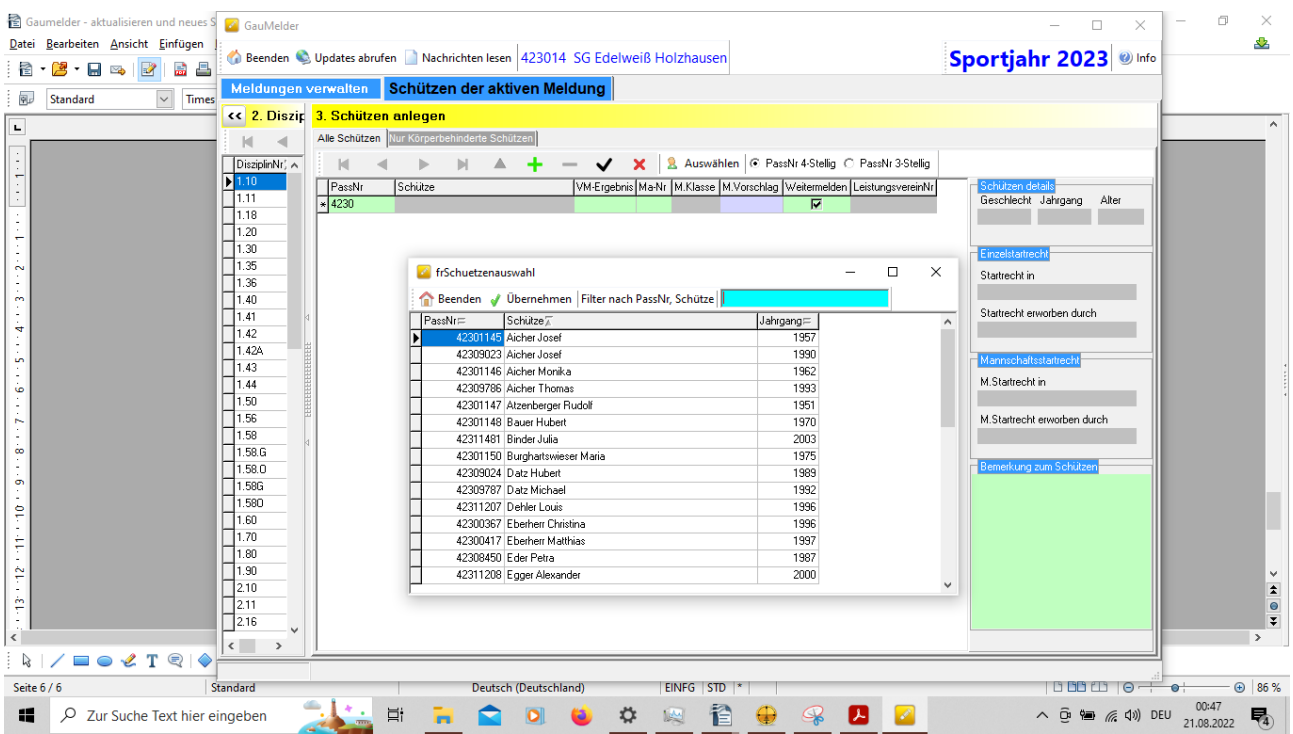

Eingabe der ersten Buchstaben des Familiennamens und mit Return bestätigen. (Gross- und Kleinschreibung ist egal)

Schützen in der Liste markieren und mit <Übernehmen> in die Meldung übernehmen. Geht auch mit Doppelklick auf den entsprechenden Schützen.

Nach Rückkehr in das Hauptfenster ist das Feld PassNr mit der Passnummer befüllt. Beim Sprung mit Tab-Taste ins Feld VM-Ergebniss wird das Feld 'Schütze' mit Namen und Vornamen befüllt.

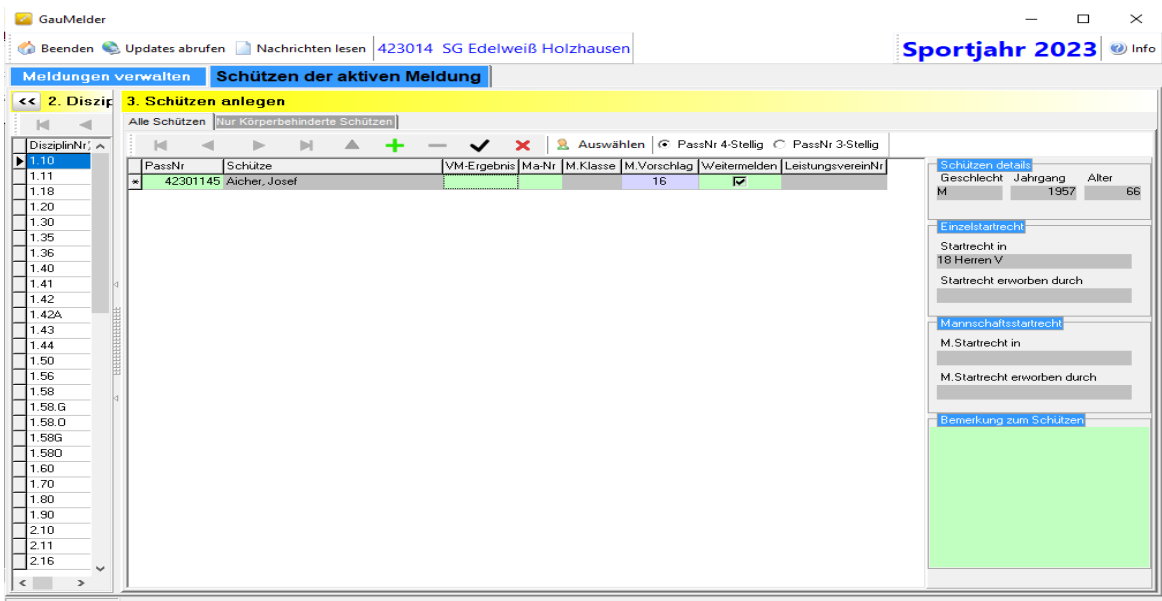

Im Feld 'VM-Ergebniss' muss ein Wert eingetragen sein. Notfalls eine 1 eingeben.

Zum Versenden der Meldung zurück zum **Register 'Meldungen verwalten'** wechseln

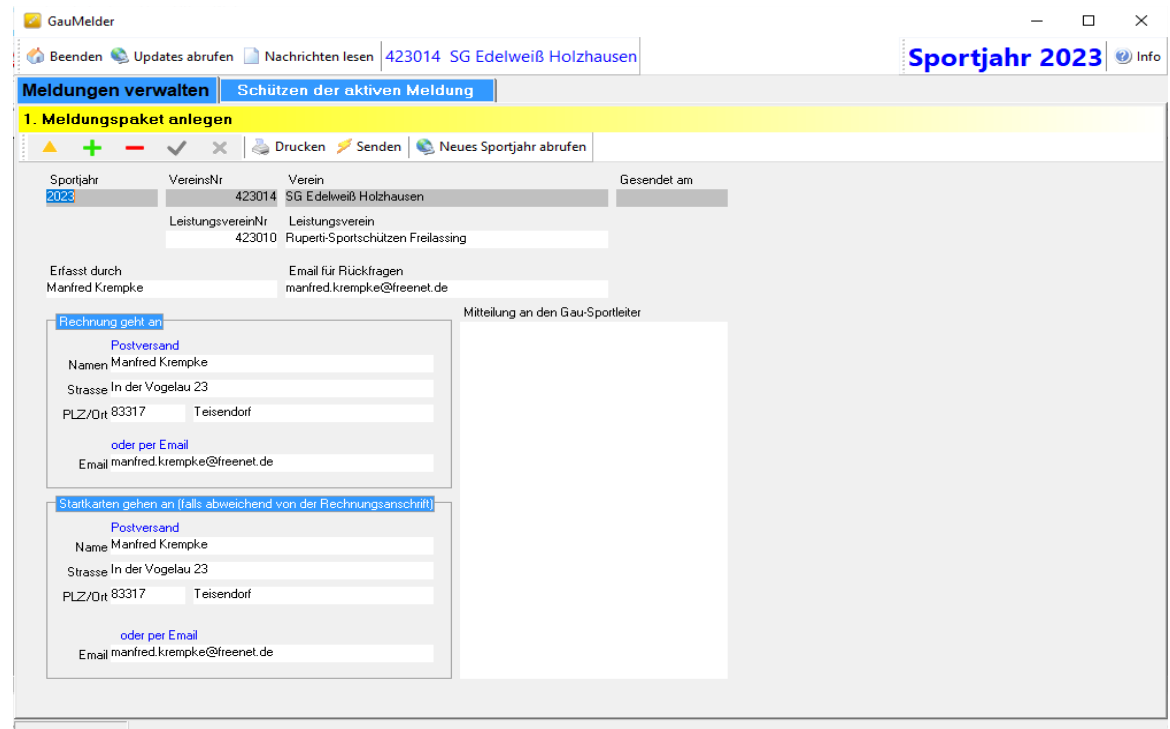

Mit Button <Senden> Meldung abschicken.

## **Weitere Meldungen in laufenden Sportjahr**

**Bei weiteren Meldungen im laufenden Sportjahr** nach dem Programmstart des Gaumelders vor der Erfassung der weiteren Schützen **unbedingt** über den Button **<Updates abrufen>** das Programm aktualisieren. Damit werden die Schützendaten auf den neuesten letzten Stand gebracht. Das Programm wird nach erfolgreichem Update automatisch beendet. Es können event. mehrere Updates vorhanden sein, deshalb <Updates abrufen> so oft ausführen, bis

Meldung:

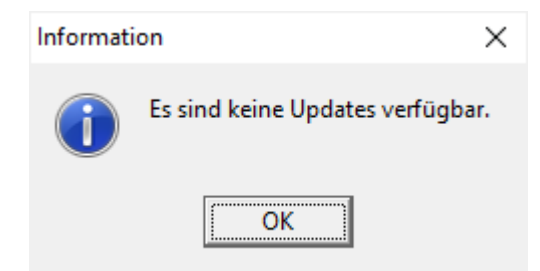

erscheint.

Schützen wie vorher beschrieben für die weiteren Disziplinen erfassen. Danach Meldung wieder senden.

Anmerkung:

Die Meldedatei 'wächst' mit jeder weiteren Meldung, so dass Ihr am Ende eine Gesamtmeldung eures Vereins habt.